## **CLONING PREVIOUS YEAR GRADEBOOK**

- 1) Go to **My Gradebook** and Select **select a class that you would like to copy assignments TO**
- 2) Select "**Assignments**" then **"List Assignments"**
- 3) Select "**Clone From Existing Gradebook**"
- 4) Check the appropriate course **that you are cloning assignments FROM**
- 5) Select the Assignments you wish to clone and hit next
- 6) Change the Due Date for the assignments
- 7) Finish

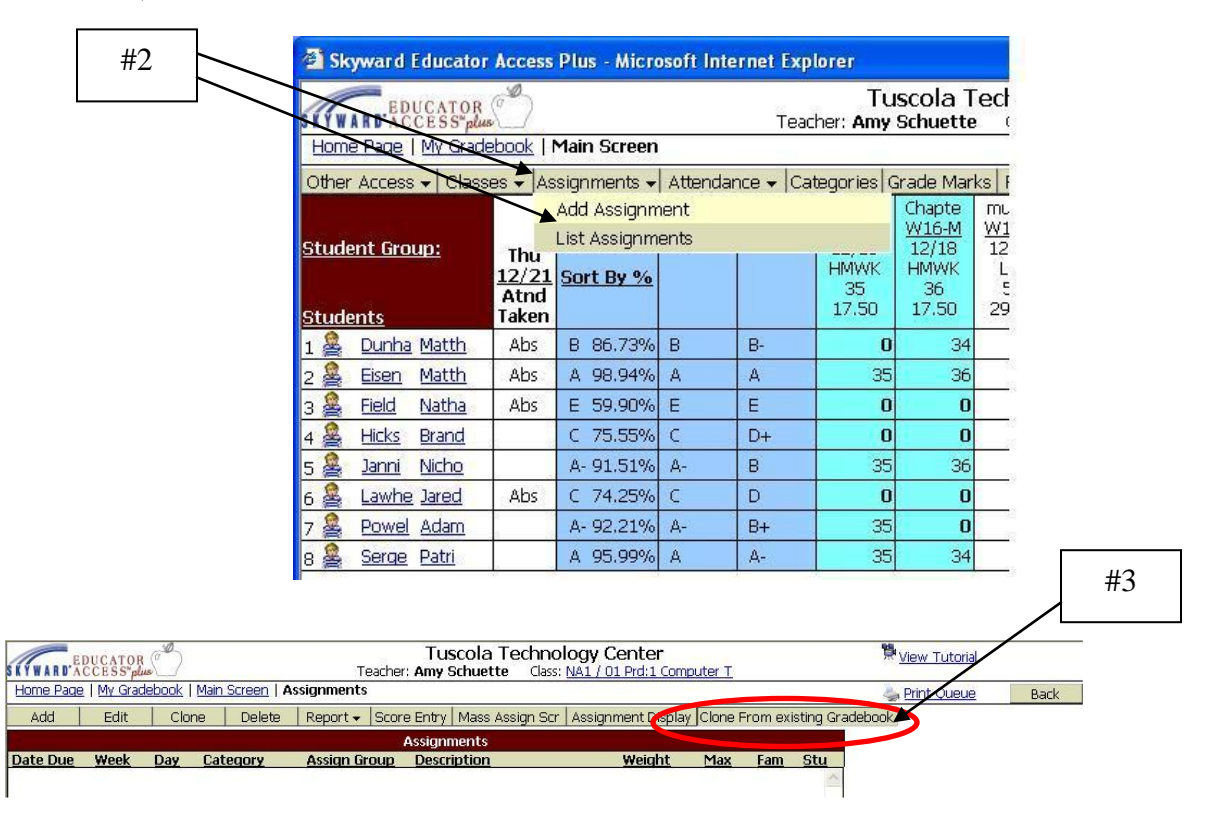

## **You are able to view last years grades and assignments by selecting Prior Years Classes.**

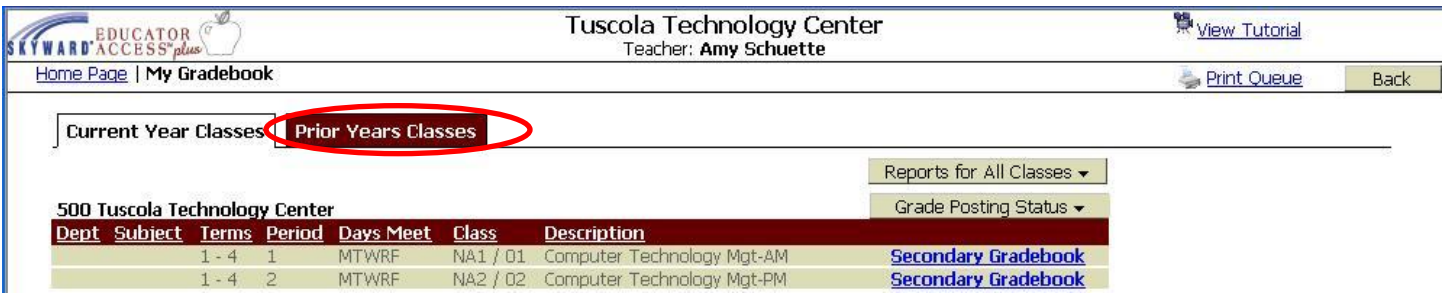